### **Using Recreation.gov for San Juan River Permits**

Frequently Asked Questions

### Q1: How do I find and read the launch schedule to check for permit availability?

The San Juan River has 2 launch limit parameters for the amount of use allowed per day; number of groups (permits) and number of people. A launch date is considered full when either limit has been reached. In addition, there is a 3rd launch limit parameter that only 2 groups launching from Sand Island may take-out at Clay Hills.

- To check for launch availability, go to <u>www.recreation.gov</u> and search for "San Juan River".
- On the "San Juan River Permit Lottery and Reservations" page, search for your desired river segment and launch date in the "Find Permits" box. This will take you to a starting point on the launch schedule, where you can then navigate through the schedule in 2 week increments from there.
- The launch schedule will display an "A", "R", "X", or "W" on each launch date.
- An "A" means there is availability. Select the date and click the "Book Permit" button to proceed.
- An "R" means the launch date is currently reserved and permits are unavailable.
- An "X" means that there is some space available but your requested group size is too large, or the date you're requesting is outside of the current permitting season.
- A "W" means you must call the San Juan River office to book the permit.
- To see exactly how much space is available, you can hold the mouse pointer over the desired launch date to see "Available Quota".
- Using the 7/3 Sand Island to Clay Hills launch date example below, the available quota window shows that there is room for 8 people or 3 groups, whichever limit is reached first. 1 of the remaining groups may take-out at Clay Hills. 1 group of 8 people could book a permit, or 3 groups of 2 people could book permits launching from Sand Island and then the date would be considered full.

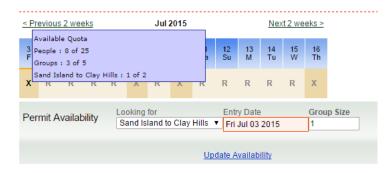

### Q2: How do change the group size on my reservation?

A launch date may be full on the number of groups that can launch (permits), but there may still be availability to add people to your existing permit.

- To change the group size on your reservation, sign in to your Recreation.gov account and go to "Current Reservations".
- Select the reservation details and click on the "Update Reservation" button.

• Above the group size field, the amount of current availability is displayed. In the example below, the group size is currently 2 people, and there is room to add up to 14 more people.

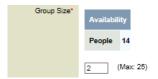

- Change the group size in the editable field to your desired amount, and then click the "Confirm Changes" button at the bottom of the page.
- If you are adding people, you will then be automatically required to make payment for the additional people.
- If you are reducing the group size a minimum of 31 days prior to the launch date, you will receive a refund credit to your payment card. No refunds are issued for group size reductions 30 days or less before the launch date.

## Q3: I've been notified that I was awarded a reservation in the lottery. How do I accept and pay for my reservation?

- Sign in to your <u>www.recreation.gov</u> account and select "Lottery Applications".
- Select "See Details" button next to your awarded reservation.
- Select "Accept Reservation" to begin the payment and acceptance process.
- You will need to provide a take-out date, confirm your group size, and designate alternate trip leaders.
- If you are taking-out at Clay Hills, after accepting and paying for your awarded reservation, you will need to submit your reserved campsite requests online at the BLM San Juan River Permits webpage.

# Q4: I am accepting my reservation and I don't know how many people I will have in my group. Can I add or subtract people later?

You can add or subtract people on Recreation.gov until 5 days before your launch date or until you've printed your permit (permits are not printable until 14 days before your launch date). You must subtract people a minimum of 31 days in advance of your launch date to receive a refund.

Adding people is space dependent. It's possible that you will not be able to add people to your group if the maximum amount of people are already launching that day.

To be safe, it is recommended that you book and pay for the maximum number of people you think you will have and then subtract people before the refund deadline (31 days in advance of your launch date).

### Q5: How do I print my permit?

Permits are available to print on your <u>www.recreation.gov</u> account starting 14 days prior to your launch date. Sign in to your <u>www.recreation.gov</u> account and select the "Print Tickets & Permits". Be sure to adjust your print settings to print the permit in landscape format.